# An Introduction to R

Laurent Gatto <lg390@cam.ac.uk>

Microarray Analysis using R and Bioconductor diXa Training -  $28^{th}$  Jan 2014

#### Plan

#### [About](#page-2-0) R

[Hello woRld](#page-9-0)

[Data types](#page-17-0) [Basic data structures](#page-18-0) [Exercise](#page-47-0)

[R scripting: a complete use case](#page-53-0)

#### [Packages](#page-59-0)

**[Bioconductor](#page-65-0)** The [eSet](#page-68-0) class

[A Bioc script](#page-77-0)

## Plan

## [About](#page-2-0) R

[Hello woRld](#page-9-0)

- [Data types](#page-17-0) [Basic data structures](#page-18-0) **[Exercise](#page-47-0)**
- [R scripting: a complete use case](#page-53-0)
- [Packages](#page-59-0)
- **[Bioconductor](#page-65-0)** The [eSet](#page-68-0) class
- <span id="page-2-0"></span>[A Bioc script](#page-77-0)

## Today's topics

- $\blacktriangleright$  The command line interface is your friend
- Reading/writing code (you will have to teach yourself programming, through practice)
- $\triangleright$  Today, I will concentrate on data (create and manipulate)
- $\triangleright$  R the environment and the language

## What is R?

- $\triangleright$  An interactive statistical environment
- $\blacktriangleright$  A programming language
- $\triangleright$  A language and associated tools for reproducible research (these slides for example)

## What is R?

- $\triangleright$  An interactive statistical environment
- $\triangleright$  A programming language
- $\triangleright$  A language and associated tools for reproducible research (these slides for example)

- $\triangleright$  Open source and cross platform (GNU/Linux, Windows, Mac and others)
- $\triangleright$  Stable (currently 3.0) and development versions.
- $\blacktriangleright$  Extensive graphics capabilites
- $\triangleright$  Diverse range of add-on packages
- $\blacktriangleright$  Active community of developers
- $\blacktriangleright$  Thorough documentation

#### **C** The R Project for Statist X

m www.r-project.org

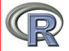

About R What is R? Contributors **Screenshots** What's new?

Download, Packages **CRAN R** Project

Foundation Members & Donors **Mailing Lists Bug Tracking** Developer Page Conferences Search Documentation **Manuals FAOs** The R Journal Wiki **Books** Certification Other

Misc Bioconductor **Related Projects User Groups** Links

#### The R Project for Statistical Computing

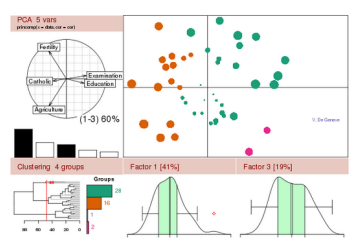

Getting Started:

- R is a free software environment for statistical computing and graphics. It compiles and runs on a wide variety of UNIX platforms, Windows and MacOS. To download R, please choose your preferred CRAN mirror.
- . If you have questions about R like how to download and install the software, or what the license terms are, please read our answers to frequently asked questions before you send an email.

News:

- R version 3.0.0 (Masked Marvel) has been released on 2013-04-03.
- R version 2.15.3 (Security Blanket) has been released on 2013-03-01.
- The R Journal Vol.4/2 is available.
- . useR! 2012, took place at Vanderbilt University, Nashville Tennessee, USA, June 12-15, 2012.
- . useRI 2013, will take place at the University of Castilla-La Mancha, Albacete, Spain, July 10-12 2013.

This server is hosted by the Institute for Statistics and Mathematics of WU (Wirtschaftsuniversität Wien).

What is needed:

- $\blacktriangleright$  The R console
- $\blacktriangleright$  An editor

We will use:

 $\triangleright$  RStudio IDE

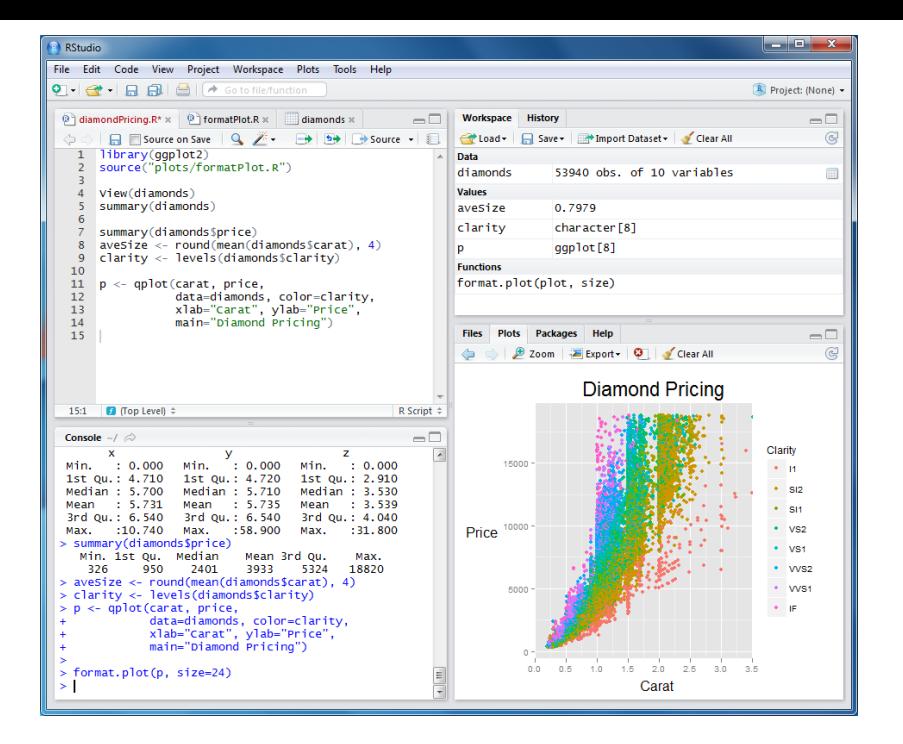

## Plan

#### [About](#page-2-0) R

## [Hello woRld](#page-9-0)

- [Data types](#page-17-0) [Basic data structures](#page-18-0) **[Exercise](#page-47-0)**
- [R scripting: a complete use case](#page-53-0)
- [Packages](#page-59-0)
- **[Bioconductor](#page-65-0)** The [eSet](#page-68-0) class
- <span id="page-9-0"></span>[A Bioc script](#page-77-0)

## Hello woRld

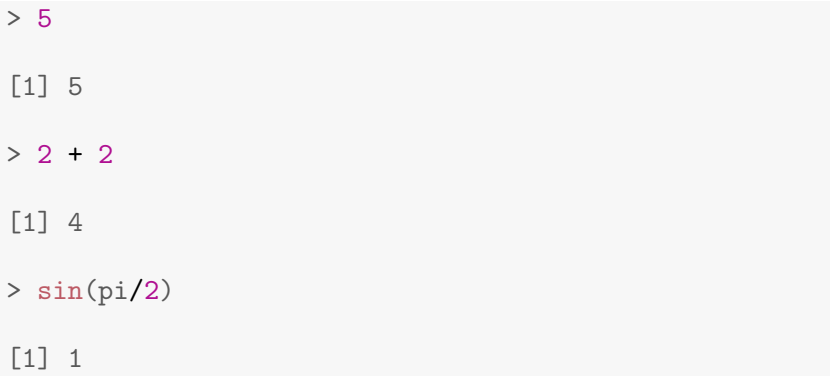

```
> x < -1 ## a variable
> x
[1] 1
> x = 2 ## overwrite the content of x
> x
[1] 2
> y <- length(x) ## calling a function
> y
[1] 1
> v + 2[1] 3
```

```
> ## just a comment
> 1s()[1] "x" "y"
> rm(y)
> 1s()[1] "x"
> rm(list = ls())
> 1s()character(0)
```
## The working directory

```
> getwd()
```
[1] "/home/lgatto/Documents/Teaching/RIntro"

```
> setwd("/home/lgatto/tmp")
```
> getwd()

[1] "/home/lgatto/tmp"

(or use the GUI in RStudio)

#### Functions: fname(argument)

```
> floor(2.3)
[1] 2
> sum(3, 4, 10)[1] 17
> max(3, 10, 1, -0.2)[1] 10
> mean(3, 4, 5, 6) ## !
[1] 3
```
## Getting help

- $\blacktriangleright$  Just ask!
- $\blacktriangleright$  help.start() and the HTML help button in the Windows GUI.
- help and ?: help("sin") or ?sin.
- ▶ ??, help.search, apropos.
- $\triangleright$  Online manuals and mailing lists.
- $\blacktriangleright$  Vignettes
- $\blacktriangleright$  Local R user groups

#### Exercise 1:

In the interactive R console, calculate the following expressions, where x and y have values  $-0.25$  and 2 respecively. Then store the result in a new variable and print its content.

 $> x + cos(pi/y)$ 

Same, as above, but writing the code in an R source code file using the editor. Then, clean your working environment (delete all your variables) and execute the content of that file.

New functions: print to explicitely print to the console and source to execute the content of a file.

## Plan

### [About](#page-2-0) R

[Hello woRld](#page-9-0)

## [Data types](#page-17-0) [Basic data structures](#page-18-0) **[Exercise](#page-47-0)**

[R scripting: a complete use case](#page-53-0)

[Packages](#page-59-0)

**[Bioconductor](#page-65-0)** The [eSet](#page-68-0) class

<span id="page-17-0"></span>[A Bioc script](#page-77-0)

#### Atomic vectors

> 1

 $\lceil 1 \rceil$  1  $> c(1, 4, 7, 10)$  ## concatenate [1] 1 4 7 10

A vector contains an indexed set of values

- $\blacktriangleright$  index starts at 1
- <span id="page-18-0"></span> $\blacktriangleright$  all items are of the same  $kind$ : numeric, logical or character.

Back to our *mean* issue

 $>$  mean(3, 4, 5, 6) ## 4 arguments [1] 3  $>$  mean(c(3, 4, 5, 6)) ## 1 argument [1] 4.5

Functions to create vectors: constructors with default values

```
> vector(mode = "numeric", length = 4)
[1] 0 0 0 0
> numeric(4)
[1] 0 0 0 0
```
#### Functions to create vectors: seq

 $> 1:5$ [1] 1 2 3 4 5  $>$  seq(from = 1, to = 10, by = 2) [1] 1 3 5 7 9  $>$  seq(from = 1, to = 10, length.out = 4) [1] 1 4 7 10

More functions to create vectors: rep

```
> rep(1, 5)
[1] 1 1 1 1 1
> rep(1:3, 2)
[1] 1 2 3 1 2 3
> rep(1:3, each = 2)[1] 1 1 2 2 3 3
```
### Arguments by position or name

```
> (z1 \leftarrow seq(from = 1, to = 10, by = 2))
[1] 1 3 5 7 9
> z2 \le seq(1, 10, 2)> z3 \le seq(to = 10, by = 2, from = 1)
> identical(z1, z2) ## returns a logical
[1] TRUE
> identical(z1, z3)
[1] TRUE
```
## **Subsetting**

### The [ operator

```
> x < -1:10> x[4:5][1] 4 5
> x[seq(1, 10, 3)]
[1] 1 4 7 10
> x[c(7, 1)][1] 7 1
```
## Negative indices in [

```
> x < -1:10> x [-(1:5)] ## ? -1:5
[1] 6 7 8 9 10
> x[-seq(1, 10, 3)][1] 2 3 5 6 8 9
```
Out of range indices

 $> x < -1:5$  $> x[5:6]$ [1] 5 NA > x[0:1] [1] 1

### Replacement with [

 $>$  (x <- 1:10) [1] 1 2 3 4 5 6 7 8 9 10  $> x[1] < -100$  $>$  head(x) [1] 100 2 3 4 5 6  $> x[1:5] < -0$  $> x[4:8]$ [1] 0 0 6 7 8

#### Vectorised arithmetic

 $> x < -1.5$  $> y \le -5:1$ > x [1] 1 2 3 4 5 > y [1] 5 4 3 2 1  $> x + y$ [1] 6 6 6 6 6  $> x^2$ [1] 1 4 9 16 25

#### Vectorised arithmetic: recycling rule

 $> x < -1:10$  $> x + 1:2$ [1] 2 4 4 6 6 8 8 10 10 12  $> x + 1:3$ Warning: longer object length is not a multiple of shorter object length [1] 2 4 6 5 7 9 8 10 12 11

#### Modes and types

 $> a < - 10$  $> a < -$  "10"  $> a < - b$  $> a < -$  "b"

## modes

 $\blacktriangleright$  logical, numeric and character

 $\blacktriangleright$  mode()

## types

- $\blacktriangleright$  logical, integer, double, character
- $\blacktriangleright$  typeof()

#### class

- $\blacktriangleright$  logical, integer, numeric, character and many more
- $\blacktriangleright$  class()

```
> x \leftarrow 1; y \leftarrow "1"; z \leftarrow as.integer(x)> class(x)
```
[1] "numeric"

> class(y)

[1] "character"

 $>$  class(z)

[1] "integer"

 $> x \leftarrow 1$ ;  $y \leftarrow "1"$ ;  $z \leftarrow as.integer(x)$  $> x + z$ [1] 2 > x + y Error: non-numeric argument to binary operator  $> x == z$ [1] TRUE

#### Exercise 2:

Create vectors i, l, s and d of type integer, logical, character and double respectively.

#### **Hints**

For example, use sample to create a sequence of integers, the built-in letters character variable, runif to generate doubles and a logical operator  $(==, >, <=, ...)$  to create logicals.

See Exercise-02.R for a solution.

#### Matrices are 2-dimensional vectors

```
> m < - matrix(1:12, nrow = 4, ncol = 3)
> m
    [,1] [,2] [,3][1,] 1 5 9
[2,] 2 6 10
[3,] 3 7 11
[4,] 4 8 12
> dim(m)[1] 4 3
> \text{ncol(m)} ## and also nrow(m)
[1] 3
```
What if I don't get the data or dimensions right?

```
> matrix(1:11, 4, 3)
```
Warning: data length [11] is not a sub-multiple or multiple of the number of rows [4]

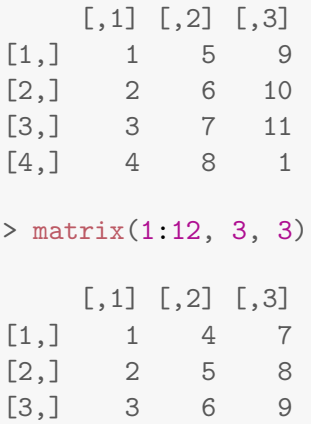
# Subsetting matrices

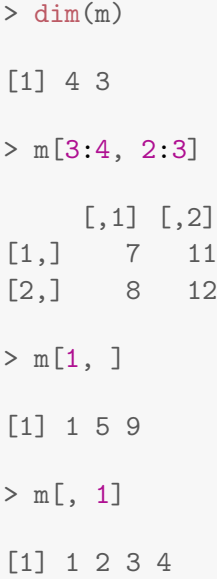

#### Arrays are n-dimensional vectors

```
> \arctan(1:16, \, \dim = c(2, 4, 2)), , 1
    [0,1] [0,2] [0,3] [0,4][1,] 1 3 5 7
[2,] 2 4 6 8, , 2
    [0,1] [0,2] [0,3] [0,4][1,] 9 11 13 15
[2,] 10 12 14 16
```
Lists are ordered set of arbitrary R objects.

```
> 11 \leftarrow list(a = 1:3, b = letters[1:2])
> ll
a[1] 1 2 3
$<sub>b</sub>[1] "a" "b"
> ll[[1]]
[1] 1 2 3
> ll$b
[1] "a" "b"
```
### Dataframes are 2-dimensional list.

 $>$  dfr  $<-$  data.frame(type =  $c("A", "A", "B", "B")$ ,  $+$  time =  $rnorm(4)$ > dfr type time 1 A -0.3056 2 A -1.0342 3 B -1.0724 4 B -1.5242

- $>$  dfr[1, ]
- type time
- 1 A -0.3056
- > dfr[1, "time"]
- $\lceil 1 \rceil -0.3056$
- > dfr\$time

 $\lceil 1 \rceil$  -0.3056 -1.0342 -1.0724 -1.5242

#### Names

We have seen that function arguments have names, and named our data.frame columns. We can also name matrix/data.frame columns and rows, dimensions, and vector items.

```
> x < -c(a = 1, b = 2)> xa b
1 2
> names(x)[1] "a" "b"
```

```
> M \le matrix(c(4, 8, 5, 6, 4, 2, 1, 5, 7), nrow=3)
> colnames(M) <- c(2005, 2006, 2007)
> rownames(M) <- c("plane", "bus", "boat")
> M
```

```
2005 2006 2007
plane 4 6 1
bus 8 4 5
boat 5 2 7
> M[c("plane", "boat"), "2005"]
plane boat
  4 5
```

```
> M <- matrix(c(4, 8, 5, 6, 4, 2, 1, 5, 7), nrow=3)
> dimnames(M) <- list(year =
+ c(2005, 2006, 2007),
+ "mode of transport" =
+ c("plane", "bus", "boat"))
> M
    mode of transport
year plane bus boat
 2005 4 6 1
 2006 8 4 5
 2007 5 2 7
```
# Subsetting with numbers, characters, logicals

```
> x < -1.5> names(x) <- letters[1:5]
> x[c(1, 3)]a c
1 3
> x[c("a", "c")]a c
1 3
> x[c(TRUE, FALSE, TRUE, FALSE, FALSE)]
a c
1 3
```
#### Factors represent categorical data

```
> gender_char <- sample(c("M", "F"), 10, replace = TRUE)
> gender_fac <- factor(gender_char)
> gender_fac
 [1] F M M F F F F F M M
Levels: F M
```
# Special values

> NULL

 $>$  is.null $()$ 

> NA

- > NaN
- $>$  is.na()
- > Inf
- > -Inf
- > is.infinite()

What are the mode and types of these?

### Exercise 3:

### How to store microarray data?

- $\triangleright$  What information do we want to store?
- $\blacktriangleright$  How to store these individual pieces of information?
- <span id="page-47-0"></span> $\blacktriangleright$  How to store these together?

### The paste function

```
> paste("A", "B", "C", sep = "-")
[1] "A-B-C"
> paste0("A", "B", "C") ## sep = ' '[1] "ABC"
```
#### Normally distributed data

```
> rnorm(3)
```
[1] 0.0003471 0.1893040 0.8993230

```
> rnorm(5, mean = 10, sd = 2)
```
[1] 12.050 7.051 13.512 10.955 9.550

# The expression data

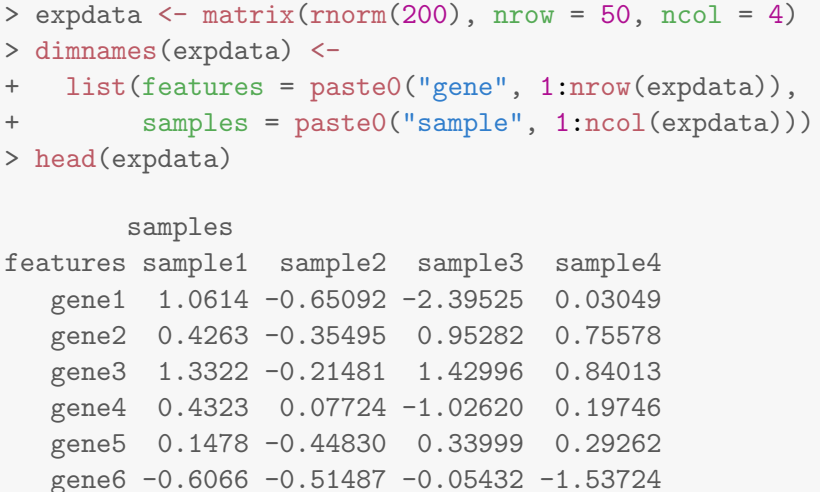

### Sample description

```
> smdata <- data.frame(feature = colnames(expdata),
+ group = c("ctrl", "ctrl",
+ "cond1", "cond1"),
+ replicate = rep(1:2, each = 2)> smdata
 feature group replicate
1 sample1 ctrl 1
2 sample2 ctrl 1
3 sample3 cond1 2
4 sample4 cond1 2
```
### Feature description

```
> fmdata <- data.frame(feature = rownames(expdata),
+ description = ...)
```
#### The complete experiment

```
> marray <- list(
```
- + expression = expdata,
- + featuremeta = fmdata,

```
+ samplemeta = smdata)
```
### Plan

### [About](#page-2-0) R

[Hello woRld](#page-9-0)

[Data types](#page-17-0) [Basic data structures](#page-18-0) **[Exercise](#page-47-0)** 

# [R scripting: a complete use case](#page-53-0)

[Packages](#page-59-0)

**[Bioconductor](#page-65-0)** The [eSet](#page-68-0) class

<span id="page-53-0"></span>[A Bioc script](#page-77-0)

### Exercise 4:

- $\triangleright$  Reproduce the data structure of the previous exercise using the MAdata1.csv, smeta1.csv and fmeta1.csv files.
- $\blacktriangleright$  Produce figures to explore the data.
- $\triangleright$  Count and visualise the differentially expressed genes in three microarray result data.

### Data IO

read.table creates a data.frame from a spreadsheet file.

write.table writes a data.frame/matrix to a spreadsheet (tsv, csv).

Specialised data formats often have specific i/o functionality (microarray CEL files see later)

> save writes an binary representation of R objects to a file (cross-platform).

load load a binary R file from disk.

# Plotting

- ▶ scatter plots with plot and smoothScatter
- $\blacktriangleright$  boxplots with boxplot,
- $\blacktriangleright$  histograms with hist
- $\blacktriangleright$  heatmaps with heatmap

# Programming

- Flow control: for (and while) loops
- ▶ Conditions: if, (if else) and else
- $\blacktriangleright$  (The apply family of functions)

### Optional Exercise 5:

- $\triangleright$  Combine gene expression results from multiple files into one matrix and visualise the results.
- $\triangleright$  Extract some genes of interest from a table and subset the original data.

New functions: lapply, unlist, unique, match and strsplit.

### Plan

### [About](#page-2-0) R

[Hello woRld](#page-9-0)

[Data types](#page-17-0) [Basic data structures](#page-18-0) **[Exercise](#page-47-0)** 

[R scripting: a complete use case](#page-53-0)

# [Packages](#page-59-0)

**[Bioconductor](#page-65-0)** The [eSet](#page-68-0) class

<span id="page-59-0"></span>[A Bioc script](#page-77-0)

### Packages

- $\triangleright$  Primary mechanism to distribute R software is via packages.
- $\triangleright$  Packages are installed in libraries (directories) on your had disk, and they are loaded with the library function.
- $\blacktriangleright$  There are software, data and annotation packages.
- $\triangleright$  The Comprehensive R Archive Network (CRAN) is the main package repository. It provides an automatic build framework for package authors.
- $\triangleright$  The **Bioconductor** project manages its own CRAN-style repository.
- $\triangleright$  R-forge <https://r-forge.r-project.org/>

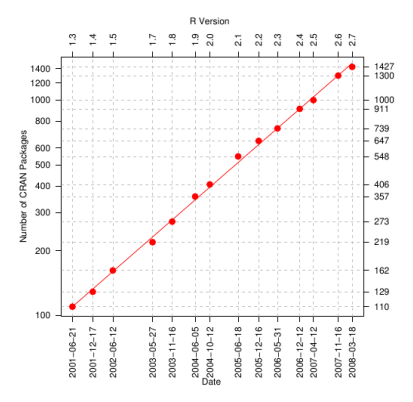

# Bioconductor 671 reviewed packages (2.12)

CRAN 4262 packages R-forge 1453 projects

19th June 2012

### Finding packages

- $\triangleright$  BiocViews [http://bioconductor.org/packages/](http://bioconductor.org/packages/release/BiocViews.html) [release/BiocViews.html](http://bioconductor.org/packages/release/BiocViews.html).
- $\triangleright$  CRAN Task Views –

<http://cran.r-project.org/web/views/>.

### Package installation

 $\triangleright$  From within R, using install.packages - takes care of dependencies

install.packages("packagename")

- $\triangleright$  Update all installed packages with update.packages.
- ▶ For Bioconductor packages, use biocLite:

```
source("http://www.bioconductor.org/biocLite.R")
## or, if you have already done so in the past
library("BiocInstaller")
biocLite("packageName")
```
### Getting information about packages

- $\triangleright$  CRAN/Bioconductor/R-forge web pages
- $\blacktriangleright$  Documentation

```
help(package = "Biobase")
```
 $\triangleright$  Vignettes (mandatory for Bioconductor packages)

```
vignette(package = "Biobase")
```

```
vignette("Bioconductor", package = "Biobase")
```
#### $\blacktriangleright$  Demos

```
demo("lattice", package = "lattice")
```
### Plan

### [About](#page-2-0) R

[Hello woRld](#page-9-0)

- [Data types](#page-17-0) [Basic data structures](#page-18-0) **[Exercise](#page-47-0)**
- [R scripting: a complete use case](#page-53-0)

# [Packages](#page-59-0)

**[Bioconductor](#page-65-0)** The [eSet](#page-68-0) class

<span id="page-65-0"></span>[A Bioc script](#page-77-0)

Bioconductor<sup>1</sup> provides tools for the analysis and comprehension of high-throughput genomic data. Bioconductor uses the R statistical programming language, and is open source and open development.

- Good to get things done.
- Good to programming (as in engineering).
- $\blacktriangleright$  Excellent for bioinformatics.
- $\blacktriangleright$  Community support.
- $\blacktriangleright$  Reproducible research.

<sup>1</sup> <http://bioconductor.org/>

### Bioconductor provides

- $\blacktriangleright$  dedicated statistical methodologies
- $\blacktriangleright$  that work out-of-the-box on specialised data structures (objects)
- $\blacktriangleright$  including relevant annotation
- $\blacktriangleright$  and come with extensive documentation

#### The eSet class

### Higher order objects

When the data to be stored is more complex, special objects are created to store and handle it in a specialised manner. These higher order objects are constructed using the data types we have seen so far as building blocks.

Let's look at how microarray data is handled in Bioconductor - the eSet structure.

<span id="page-68-0"></span>(The eSet model has been re-used for other technologies.)

```
> library("Biobase")
```
> data(sample.ExpressionSet)

> sample.ExpressionSet

```
ExpressionSet (storageMode: lockedEnvironment)
assayData: 500 features, 26 samples
  element names: exprs, se.exprs
protocolData: none
phenoData
  sampleNames: A B ... Z (26 total)
  varLabels: sex type score
  varMetadata: labelDescription
featureData: none
experimentData: use 'experimentData(object)'
Annotation: hgu95av2
```
> class(sample.ExpressionSet)

```
[1] "ExpressionSet"
attr(,"package")
[1] "Biobase"
```
> slotNames(sample.ExpressionSet)

[1] "experimentData" "assayData"

[3] "phenoData" "featureData"

[5] "annotation" "protocolData"

[7] ".\_\_classVersion\_\_"

> ## class?ExpressionSet

assayData expression values in identical sized matrices. phenoData sample annotation in AnnotatedDataFrame. featureData feature annotation in AnnotatedDataFrame. experimentData description of the experiment as a MIAME object (see ?MIAME for more details). annotation type of chip as a character. protocolData scan dates as a character.
### The assayData slot

Stored the expression data of the assay.

> exprs(sample.ExpressionSet)[1:4, 1:3]

A B C AFFX-MurIL2\_at 192.74 85.753 176.76 AFFX-MurIL10\_at 97.14 126.196 77.92 AFFX-MurIL4\_at 45.82 8.831 33.06 AFFX-MurFAS\_at 22.54 3.601 14.69

> dim(sample.ExpressionSet)

Features Samples 500 26

#### The phenoData slot

stores the meta data about the samples.

> phenoData(sample.ExpressionSet)

An object of class 'AnnotatedDataFrame' sampleNames: A B ... Z (26 total) varLabels: sex type score varMetadata: labelDescription

> pData(sample.ExpressionSet) ## as a data.frame

#### The featureData slot

stores the meta data about the feautres.

> fData(sample.ExpressionSet)

data frame with 0 columns and 500 rows

> ## as an AnnotatedDataFrame

> featureData(sample.ExpressionSet)

#### AnnotatedDataFrame

consists of a collection of samples and the values of variables measured on those samples. There is also a description of each variable measured. AnnotatedDataFrame associates a data.frame with its metadata.

> head(pData(sample.ExpressionSet))

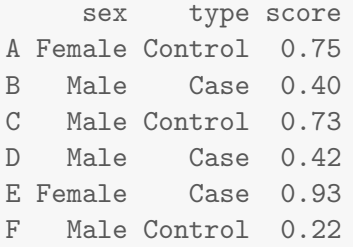

### Subsetting ExpressionSet instances

It is reasonable to expect that subsetting operations work also for higher order objects.

```
> sample.ExpressionSet[1:10, 1:2]
ExpressionSet (storageMode: lockedEnvironment)
assayData: 10 features, 2 samples
  element names: exprs, se.exprs
protocolData: none
phenoData
  sampleNames: A B
  varLabels: sex type score
  varMetadata: labelDescription
featureData: none
experimentData: use 'experimentData(object)'
Annotation: hgu95av2
```
# Plan

### [About](#page-2-0) R

[Hello woRld](#page-9-0)

- [Data types](#page-17-0) [Basic data structures](#page-18-0) **[Exercise](#page-47-0)**
- [R scripting: a complete use case](#page-53-0)

[Packages](#page-59-0)

**[Bioconductor](#page-65-0)** The [eSet](#page-68-0) class

# <span id="page-77-0"></span>[A Bioc script](#page-77-0)

A typical Bioconductor script for microarray data analysis.

- $\blacktriangleright$  Getting data
- $\blacktriangleright$  Import data into R using dedicated infrastructure
- $\blacktriangleright$  Analyse
- $\triangleright$  Save script, plots and objects

### Using a subset of the tg-gates data

- $\triangleright$  E-MTAB-800: transcription profiling by array of rat liver and kidney after exposure to approximately 130 chemicals collected from repeat dosing studies<sup>2</sup>
- $\triangleright$  Downloaded and unzipped E-MTAB-800.raw.1.zip
- $\triangleright$  Using only a subset of files below.

<sup>2</sup> <http://www.ebi.ac.uk/arrayexpress/experiments/E-MTAB-800/>

Exercise 6:

# Loading libraries

library("Biobase") library("affy")

### Reading data

rawdata  $\leq$  ReadAffy(filenames = flnms)

# Normalisation

eset <- rma(rawdata)

See Exercise-06.R

### References

# General

- ▶ W. N. Venables, D. M. Smith and the R Development Core Team, An Introduction to R (get it with help.start())
- $\triangleright$  R. Gentleman, R Programming for Bioinformatics, CRC Press, 2008
- $\triangleright$  Plenty of free documentation on the R web page and elsewhere.

# **Bioconductor**

- ▶ Gentleman et al., Bioconductor: open software development for computational biology and bioinformatics, Genome Biol. 2004; 5:(10)R80
- ▶ Bioconductor Case Studies, 2008, Springer.

### **References**

# Plotting

- $\triangleright$  We have covered base graphics, not lattice and ggplot2.
- $\blacktriangleright$  Lattice: Multivariate Data Visualization with R, Deepayan Sarkar (2008)
- $\triangleright$  ggplot2: Elegant Graphics for Data Analysis, Hadley Wickham (2010)
- ▶ <http://gallery.r-enthusiasts.com/allgraph.php>
- $\triangleright$  R Graphics manual: [http://rgm3.lab.nig.ac.jp/RGM/r\\_image\\_list](http://rgm3.lab.nig.ac.jp/RGM/r_image_list)
- $\triangleright$  <http://www.cookbook-r.com/Graphs/> (ggplot2)

#### toLatex(sessionInfo())

- $\triangleright$  R Under development (unstable) (2013-10-16 r64064), x86\_64-unknown-linux-gnu
- ▶ Locale: LC\_CTYPE=en\_GB.UTF-8, LC\_NUMERIC=C, LC\_TIME=en\_GB.UTF-8, LC\_COLLATE=en\_GB.UTF-8, LC\_MONETARY=en\_GB.UTF-8, LC\_MESSAGES=en\_GB.UTF-8, LC\_PAPER=en\_GB.UTF-8, LC\_NAME=C, LC\_ADDRESS=C, LC\_TELEPHONE=C, LC\_MEASUREMENT=en\_GB.UTF-8, LC\_IDENTIFICATION=C
- $\triangleright$  Base packages: base, datasets, graphics, grDevices, methods, parallel, stats, utils
- $\triangleright$  Other packages: Biobase 2.23.3, BiocGenerics 0.9.3, knitr 1.5
- $\blacktriangleright$  Loaded via a namespace (and not attached): evaluate 0.5.1, formatR 0.10, stringr 0.6.2, tools 3.1.0
- $\triangleright$  Parts of these slides are based on the Beginners guide to solving biological problems in R course<sup>3</sup>, University of Cambridge.
- $\triangleright$  This work is licensed under a CC BY-SA 3.0 License
- $\blacktriangleright$  Course web page: <https://github.com/lgatto/TeachingMaterial>

# Thank you for your attention

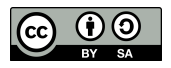

<sup>3</sup> <http://www.training.cam.ac.uk/gsls/course/gsls-rintro>